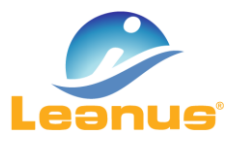

# VERSIONE 11 SETTEMBRE 2018

ATTENZIONE! Per evitare problemi di caching, al primo accesso è necessario cancellare i file temporanei INTERNET (CTRL + F5).

## VALUTAZIONE GENERALE DI AFFIDABILITA' (FACCINE)

La Valutazione generale di affidabilità consente di visualizzare contemporaneamente gli score automatici di differenti provider (Leanus Score, ZScore di Altman, Prob, ecc.).

La funzione è disponibile richiamando, dal menu Leanus, Valutazione/Score Ultimo Periodo

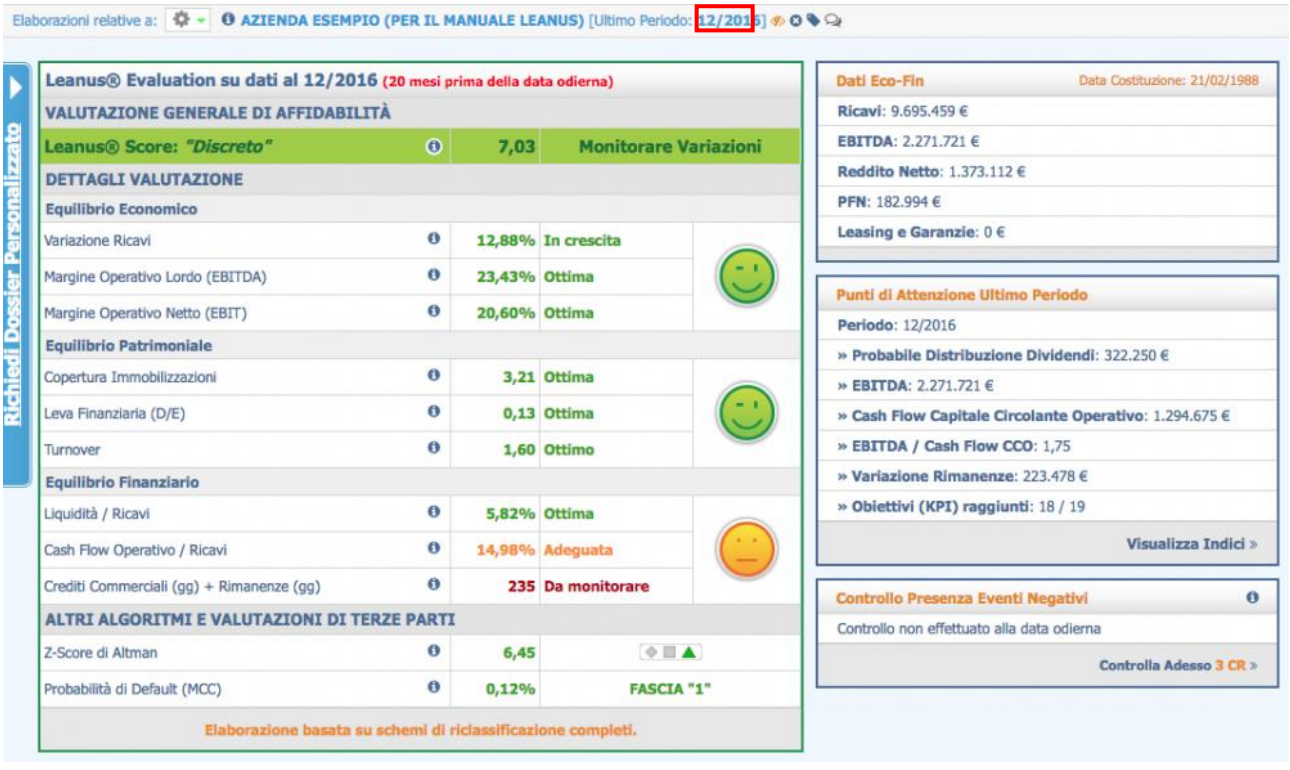

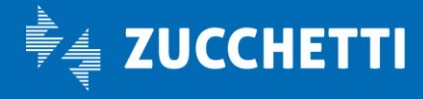

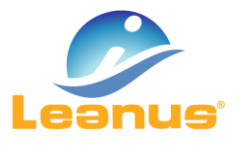

# SEGNALI DEBOLI, PUNTI DI ATTENZIONE E KPI (REVISIONE PAGINA HOME)

Per fornire al Credit Manager una vista d'insieme di tutte le principali informazioni utili ai fini di una valutazione preliminare del merito di credito, è stata introdotta nella pagina Home l'elaborazione in tempo reale di un prospetto sull'ultimo periodo oggetto dell'analisi.

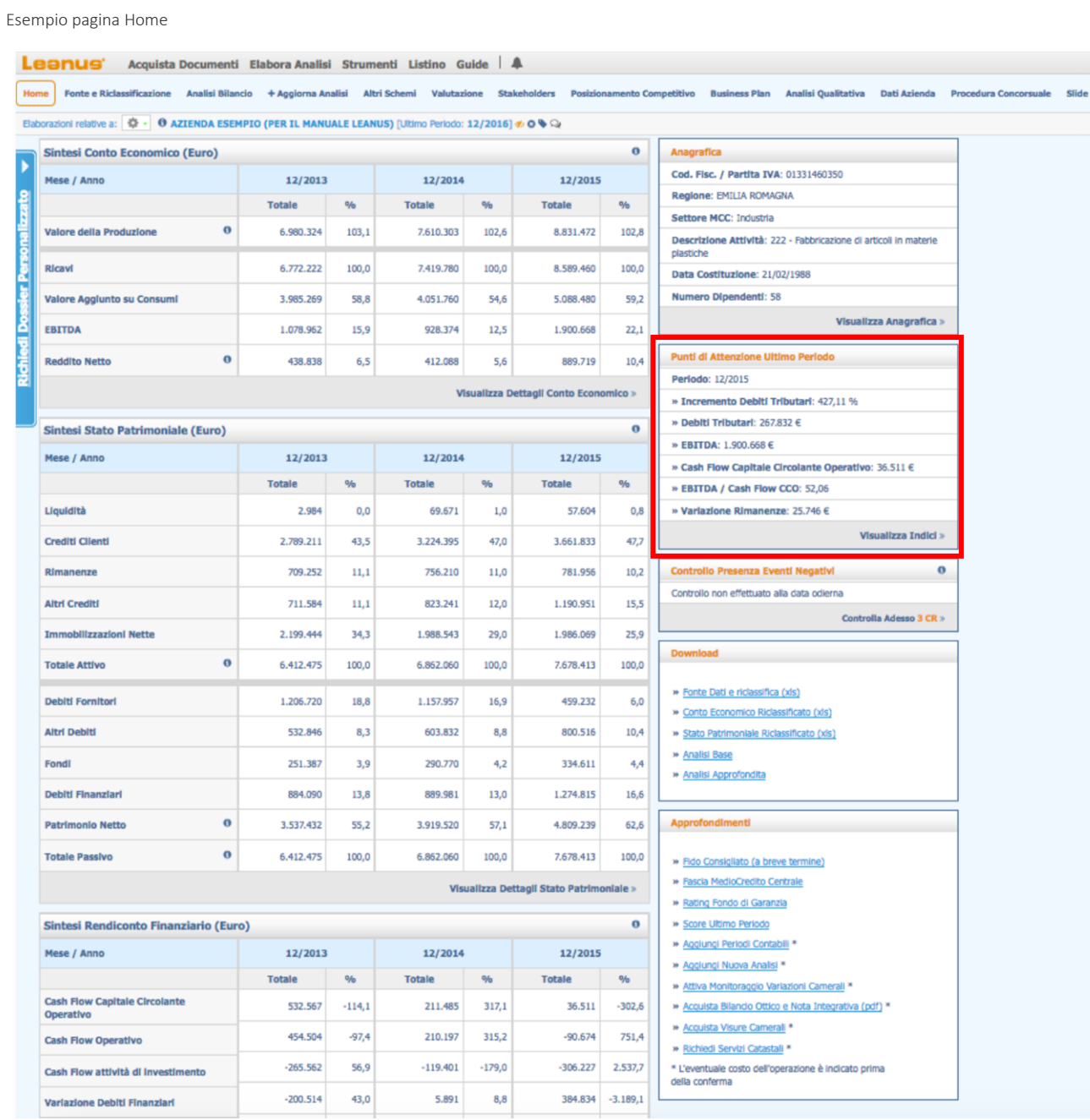

Pag. 2/5

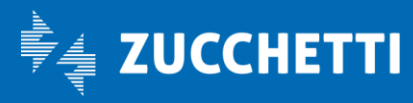

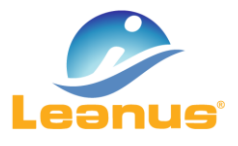

Esempio dettaglio "Punti di Attenzione Ultimo Periodo"

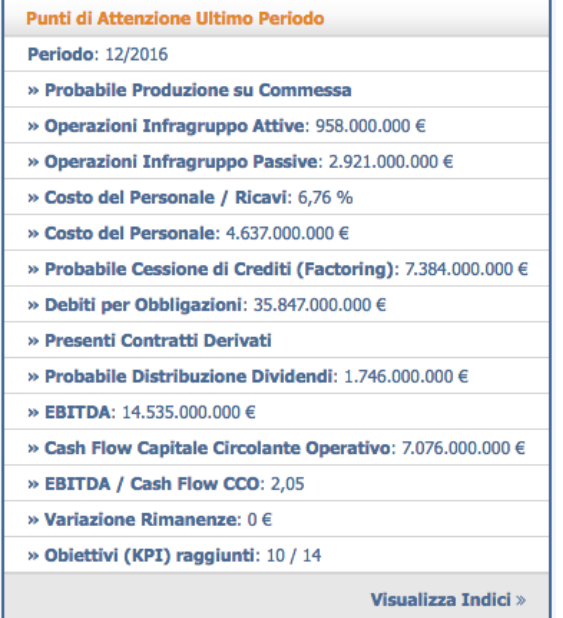

#### FIDO CONSIGLIATO E CALCOLO CAPACITA' DI INDEBITAMENTO INCREMENTALE

Per dotare i Fornitori di uno strumento per determinare le condizioni di pagamento da riservare ai propri Clienti, è stato introdotto il calcolo della capacità di indebitamento incrementale complessiva dell'impresa. La funzione è disponibile richiamando, dal menu Leanus, Valutazione

Si precisa che il fido consigliato è elaborato per fornire un'indicazione di massima.

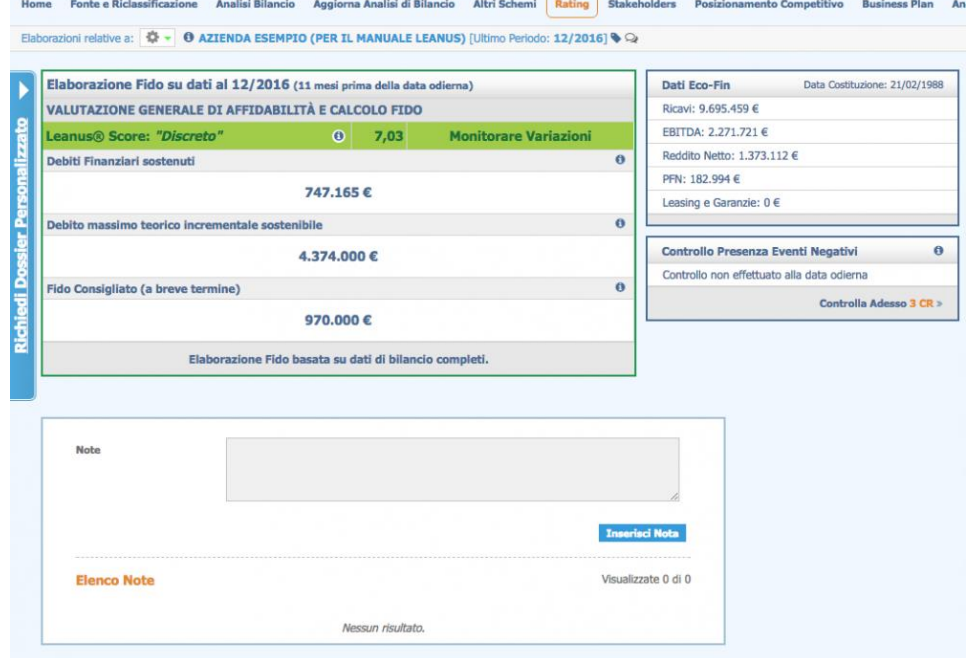

Pag. 3/5

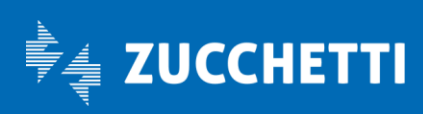

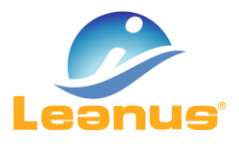

## GESTIONE AVANZATA DELLE RETTIFICHE

Per consentire di dettagliare le singole voci di bilancio riclassificate, è stato introdotto uno strumento simile ad Excel, disponibile per tutte le voci di Conto Economico e Stato Patrimoniale e per ciascun periodo di bilancio. La funzione è disponibile richiamando, dal menu Leanus, Analisi di Bilancio/Business Plan

Si precisa che le descrizioni inserite nel menu Analisi sono visibili anche nel menu Business Plan.

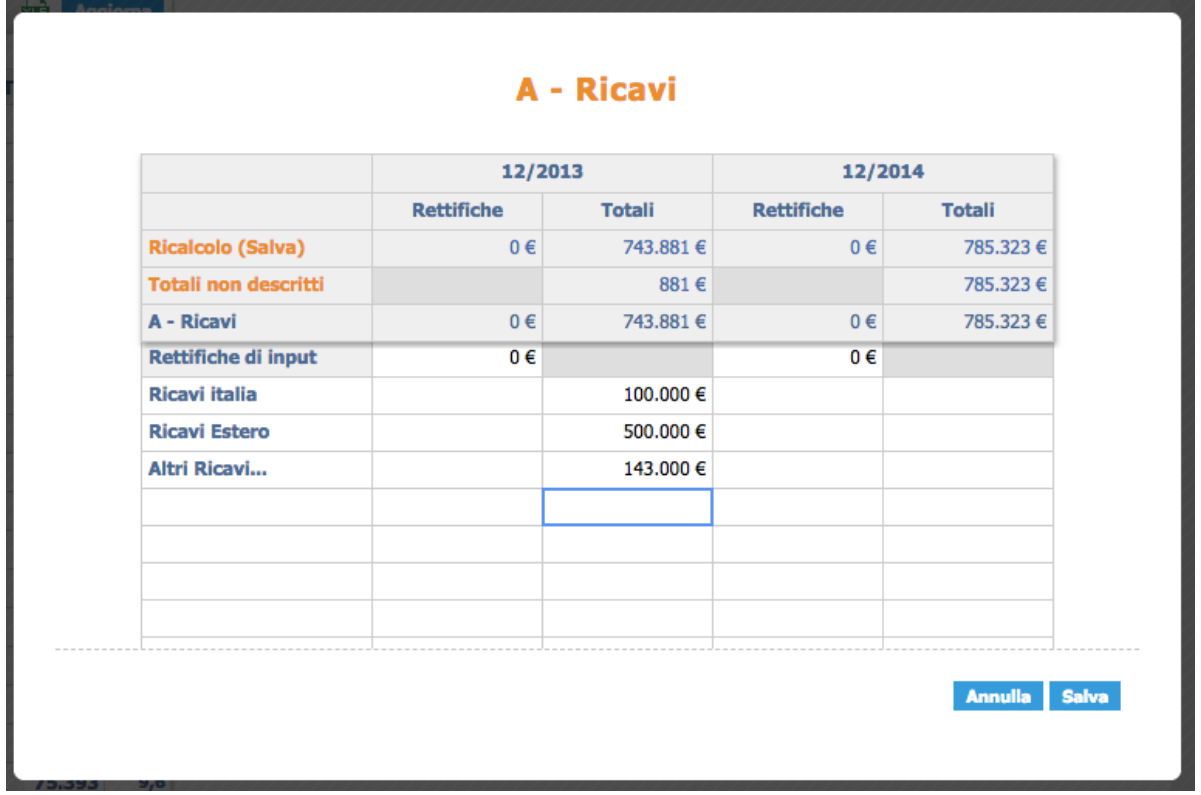

Pag. 4/5

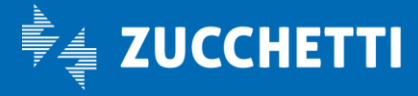

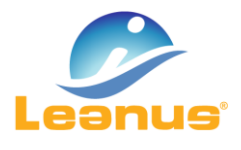

#### CREAZIONE / AGGIORNAMENTO ANALISI

Sono state raggruppate tutte le opzioni e i collegamenti messi a disposizione da Leanus per prelevare ed elaborare le informazioni contabili (bilanci, piani dei conti, etc), sia della Banche Dati che dai propri sistemi. La funzione è disponibile richiamando, dal menu Leanus, Filtra Anagrafiche

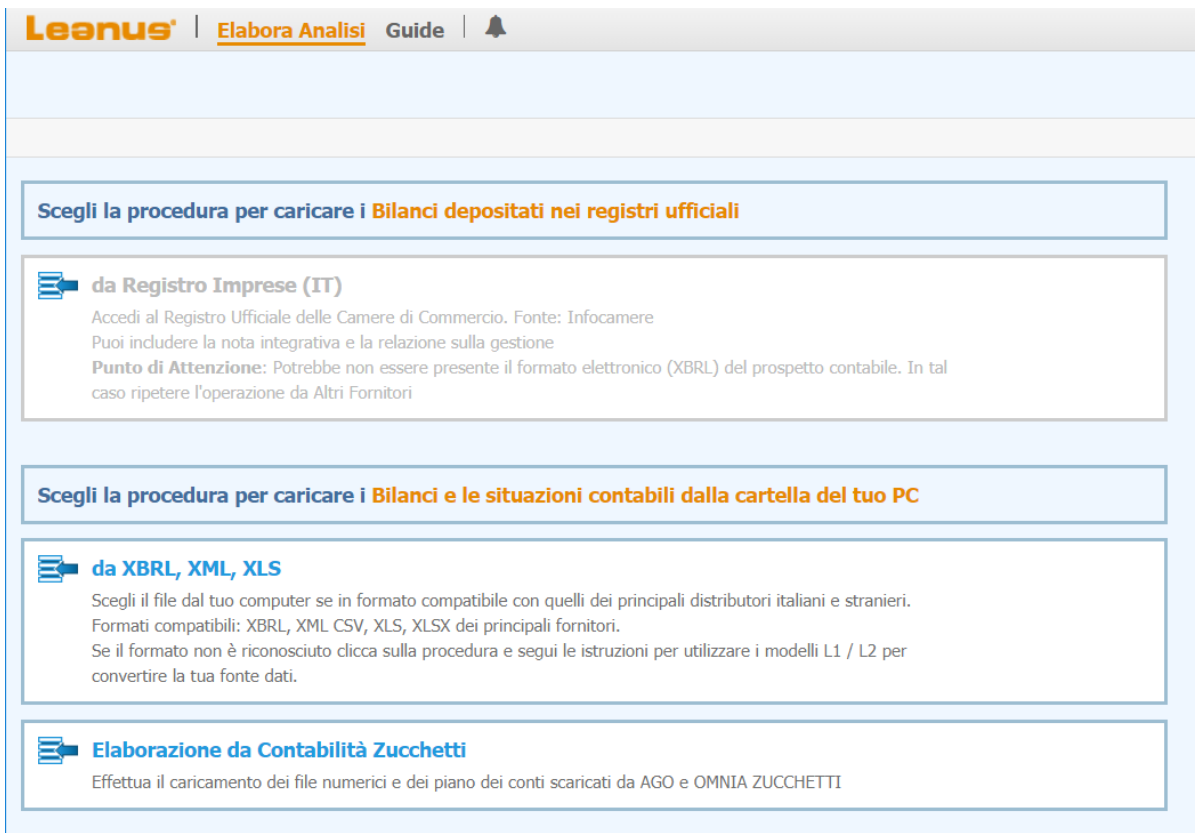

## CREAZIONE GRUPPI IN AREA PUBBLICA E CALCOLO DEL TOTALE

E' stata introdotta la possibilità di effettuare la Creazione di un "Gruppo", ovvero aggregare i bilanci di una selezione di imprese ed ottenerne la relativa analisi, senza dover preventivamente trasferire le singole analisi in AREA RISERVATA. La funzione è disponibile richiamando, dal menu Leanus, Filtra Anagrafiche

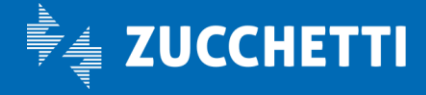